## CREATE AND MANAGE TEAMS

This quick guide describes key steps in creating and managing teams. Other resources are available at [http://www.uvic.ca/hr/services/home/hiring/index.php.](http://www.uvic.ca/hr/services/home/hiring/index.php)

Hiring managers can set up teams in the UVic Careers system to allow members of the selection committee to view requisitions and applications.

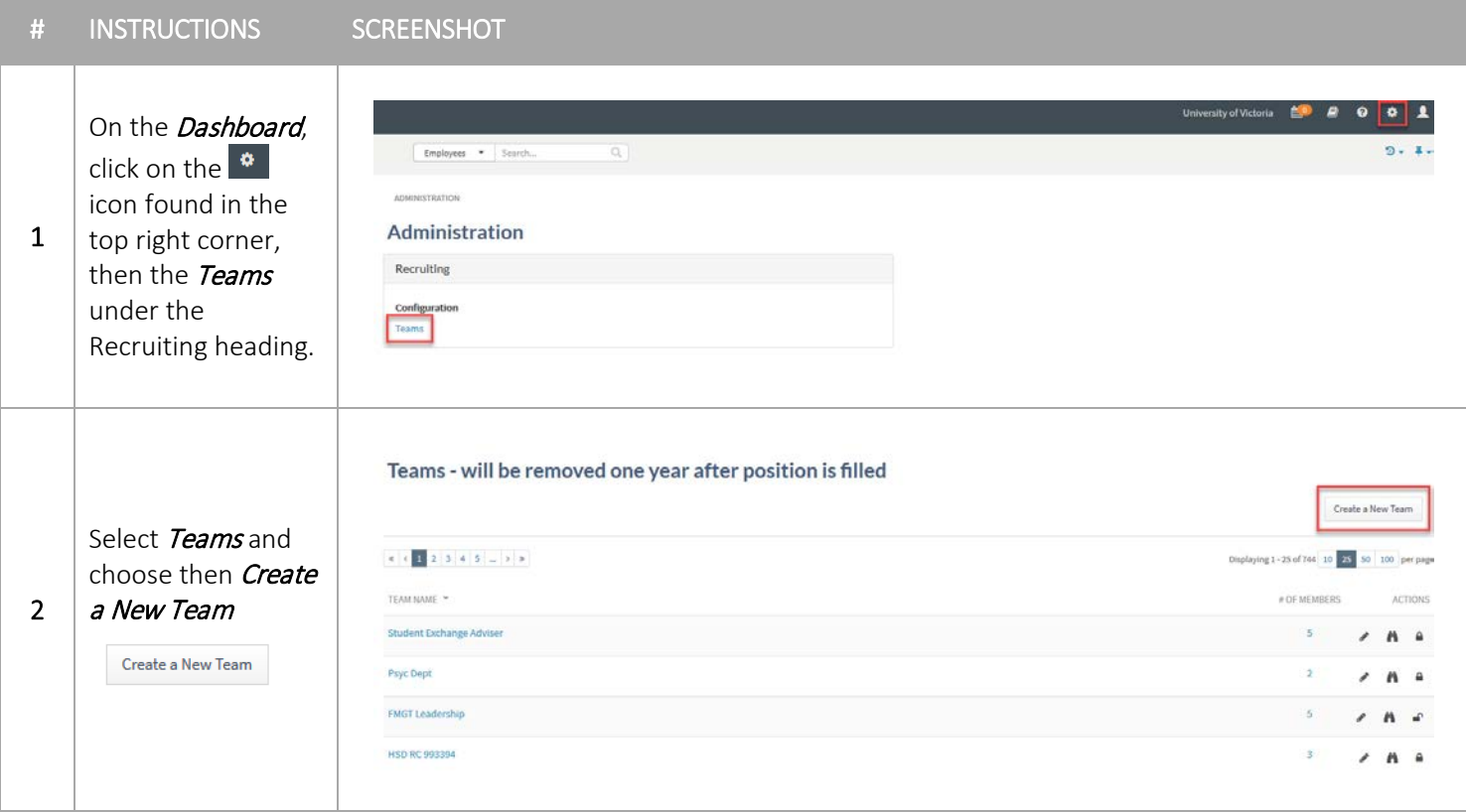

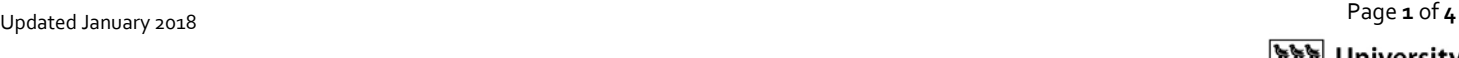

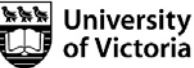

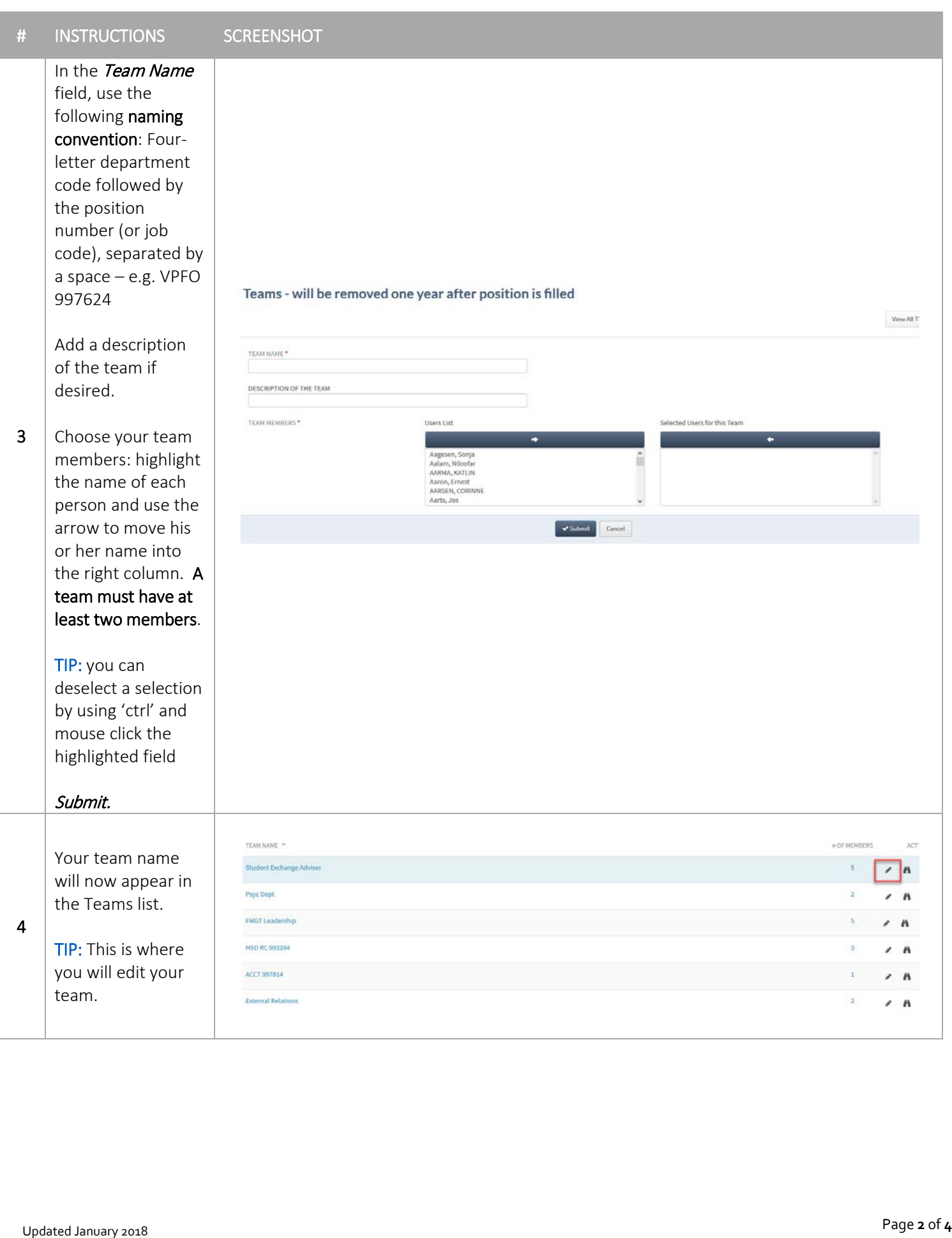

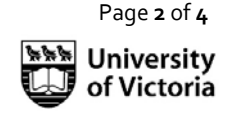

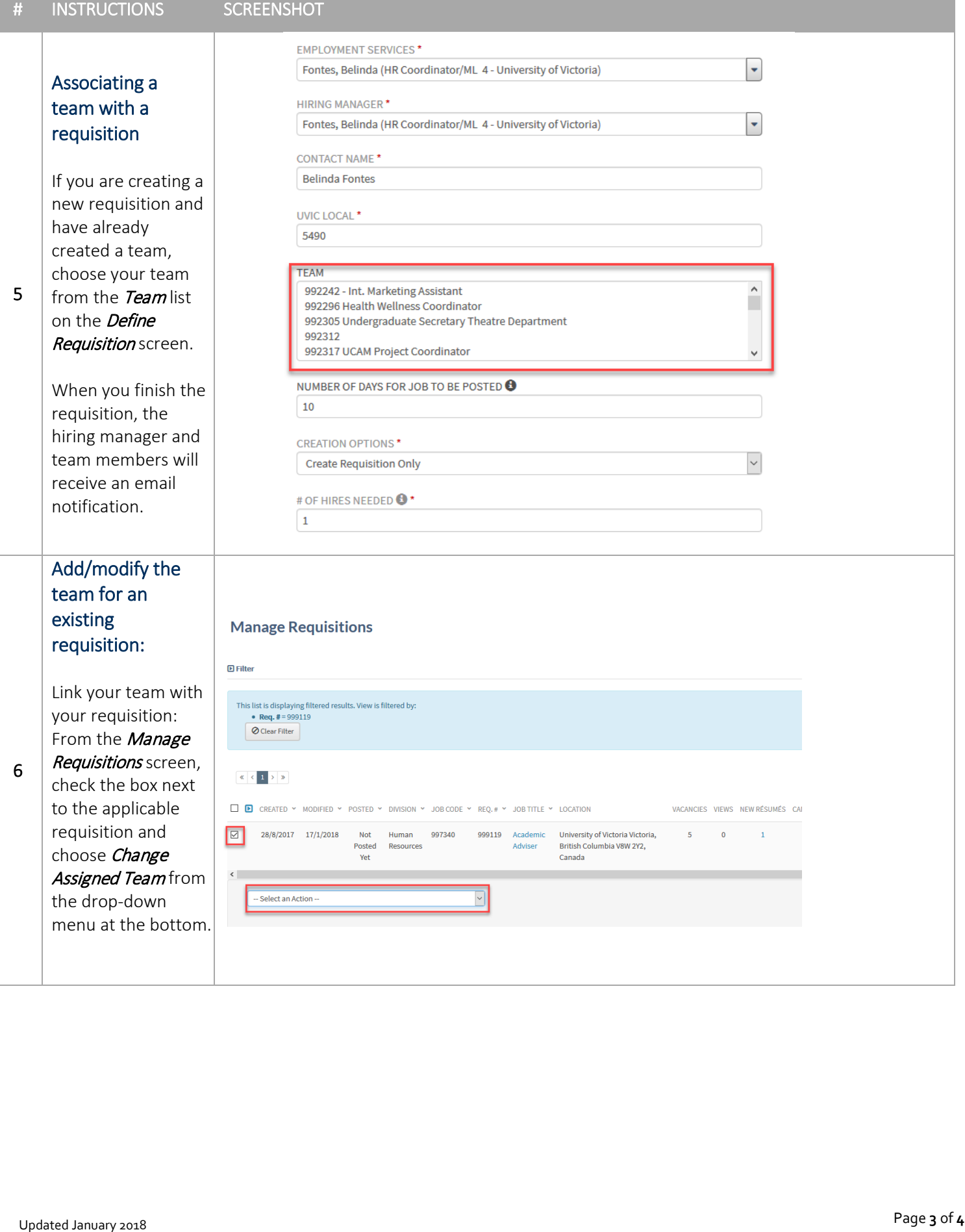

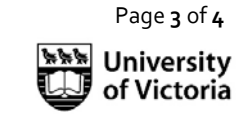

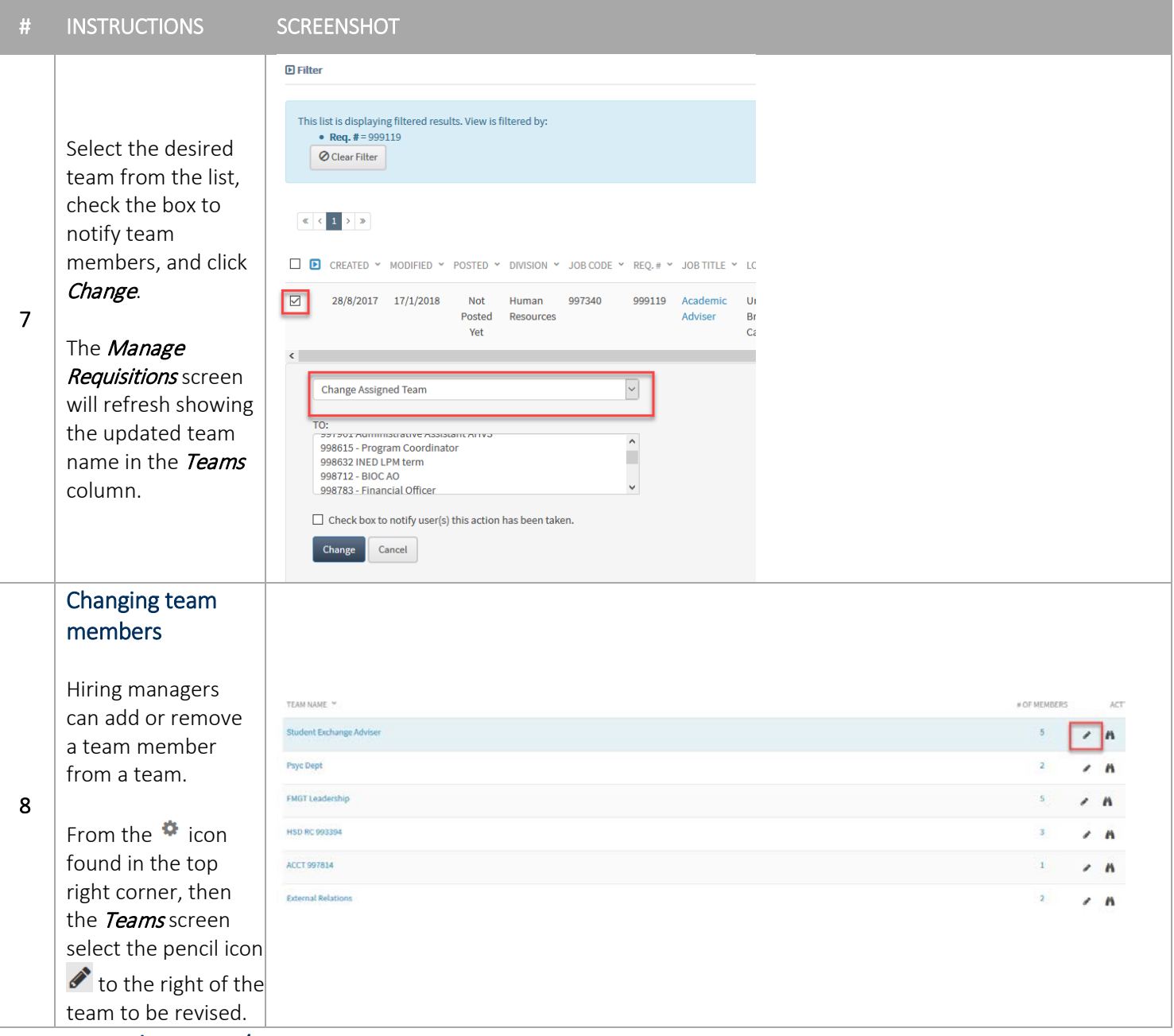

## Team member view/permissions

When a team member logs in to UVic Careers, he or she will only have access to the team's requisitions, from the Manage Requisitions screen.

Team members can view the status of each requisition. They can also click on the hyperlink in the *Candidates* columns to view applicant information.

Alternatively, access applicant information from the Recruiting tab. Choose the applicable requisition on the Active Candidates or New Submissions

See the [Review candidate applications](http://www.uvic.ca/hr/assets/docs/ats-uviccareers/uviccareers-team-members.pdf) guide for team members for details.

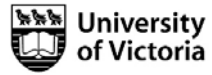